## 触控支持:拖拽

你可以使用触控手势来执行拖拽操作。

点击单元格来显示触控工具栏:

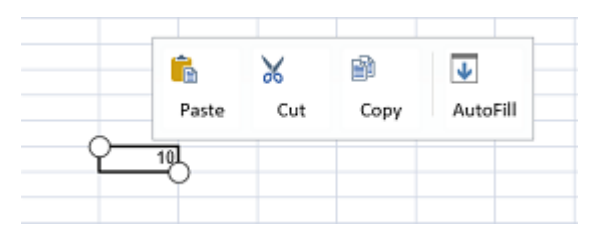

选择触控工具栏中的 "AutoFill" 按钮, 将会在单元格右下角显示一个拖拽按钮, 并且选择定位条将会消失。

按住并拖动以实现拖拽功能。

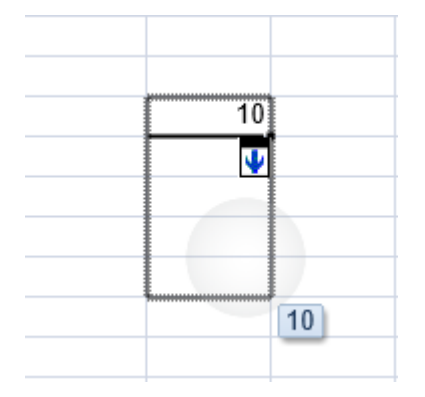

松开手指,完成拖拽。

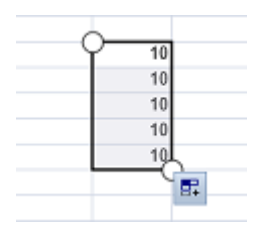

更多信息 [使用拖拽填充](http://help.grapecity.com.cn/pages/viewpage.action?pageId=5971669&src=contextnavpagetreemode)